# 在Catalyst 9800上配置高可用性SSO | 快速入門 手冊

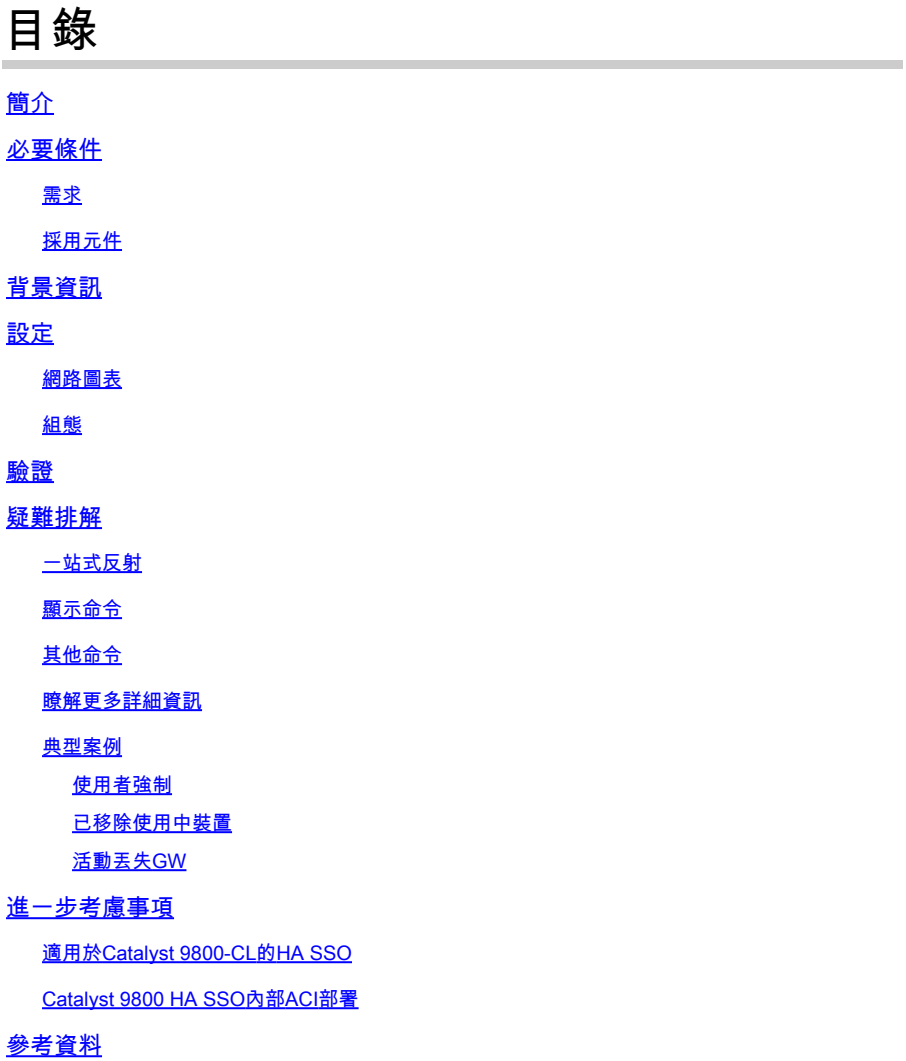

## 簡介

本檔案介紹如何在Catalyst 9800 WLC上以RP+RMI方式設定高可用性狀態切換(SSO)。

## 必要條件

需求

## 思科建議您瞭解

- Catalyst無線9800配置型號。
- HA SSO指南中包含的高可用性概念。

## 採用元件

本文中的資訊係根據以下軟體和硬體版本:

• C9800-CL v17.9.2

本文中的資訊是根據特定實驗室環境內的裝置所建立。文中使用到的所有裝置皆從已清除(預設 )的組態來啟動。如果您的網路運作中,請確保您瞭解任何指令可能造成的影響。

雖然HA SSO設定僅需要3個位址,但此處已使用與無線管理介面(WMI)來自相同網路的4個IP位址來 簡化控制器GUI的存取。

## 背景資訊

無線控制器上的高可用性SSO功能允許存取點與活動無線控制器和活動無線控制器建立CAPWAP隧 道,以便與備用無線控制器共用AP和客戶端資料庫的映象副本。發生切換時(即主用控制器發生故 障,因此由備用控制器接管),加入的AP不會進入發現狀態,客戶端也不會斷開連線。在AP與處 於活動狀態的無線控制器之間,一次只能維護一個CAPWAP隧道。

兩個單元透過專用RP埠(或VM的虛擬介面)形成對等連線,並且兩個控制器在管理介面上共用相 同的IP地址。RP介面用於在運行時同步批次配置和增量配置,並確保HA對的兩個控制器的運行狀 態。此外,使用RMI + RP時,備用和活動控制器都有一個冗餘管理介面(RMI),為其分配IP地址 ,即用於確保網關可達性。處於運行狀態的存取點的CAPWAP狀態也從主用無線控制器同步到熱備 用無線控制器,從而允許主用無線控制器出現故障時存取點狀態完全切換。主用無線控制器發生故 障時,AP不會進入發現狀態,備用無線控制器將接管主用無線控制器的角色,為網路提供服務。

## 設定

### 網路圖表

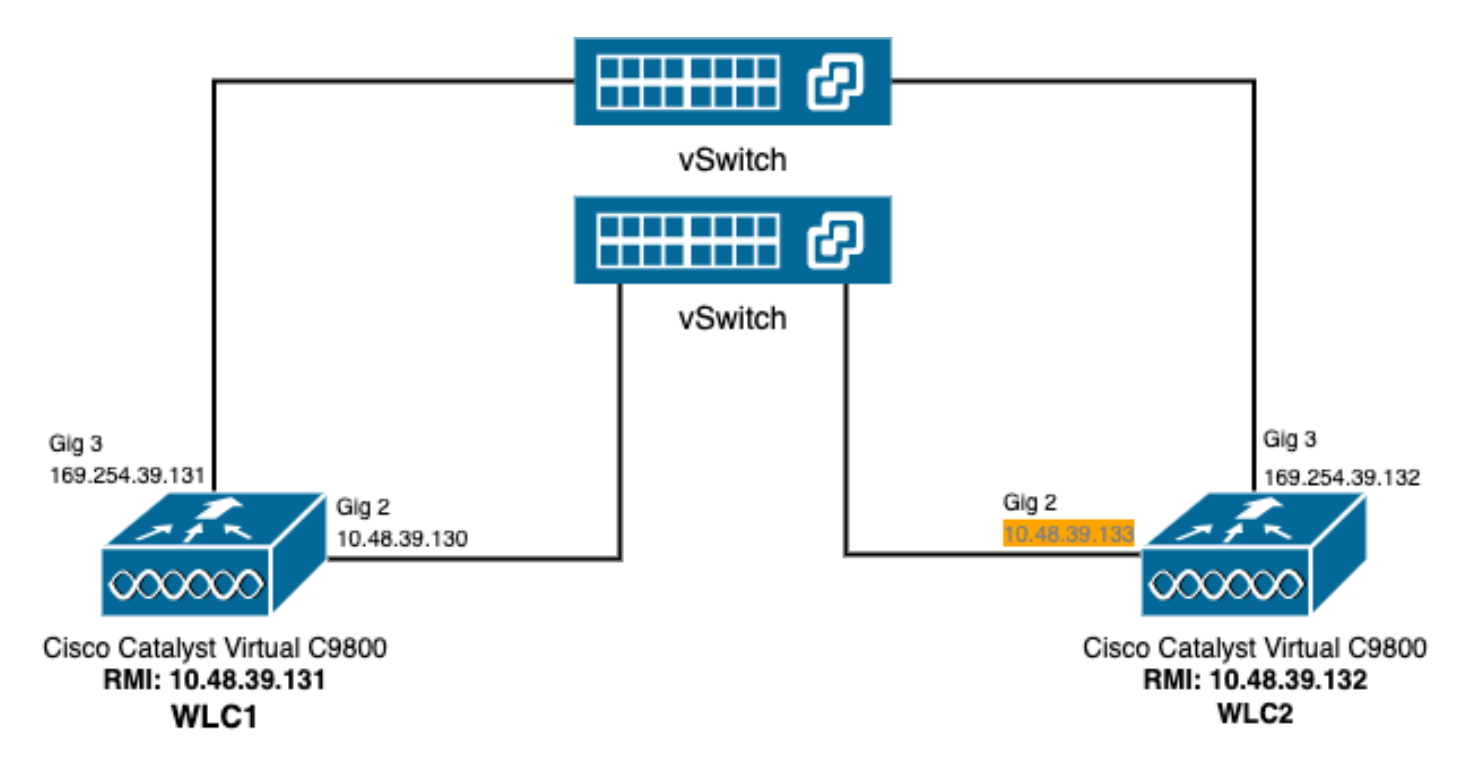

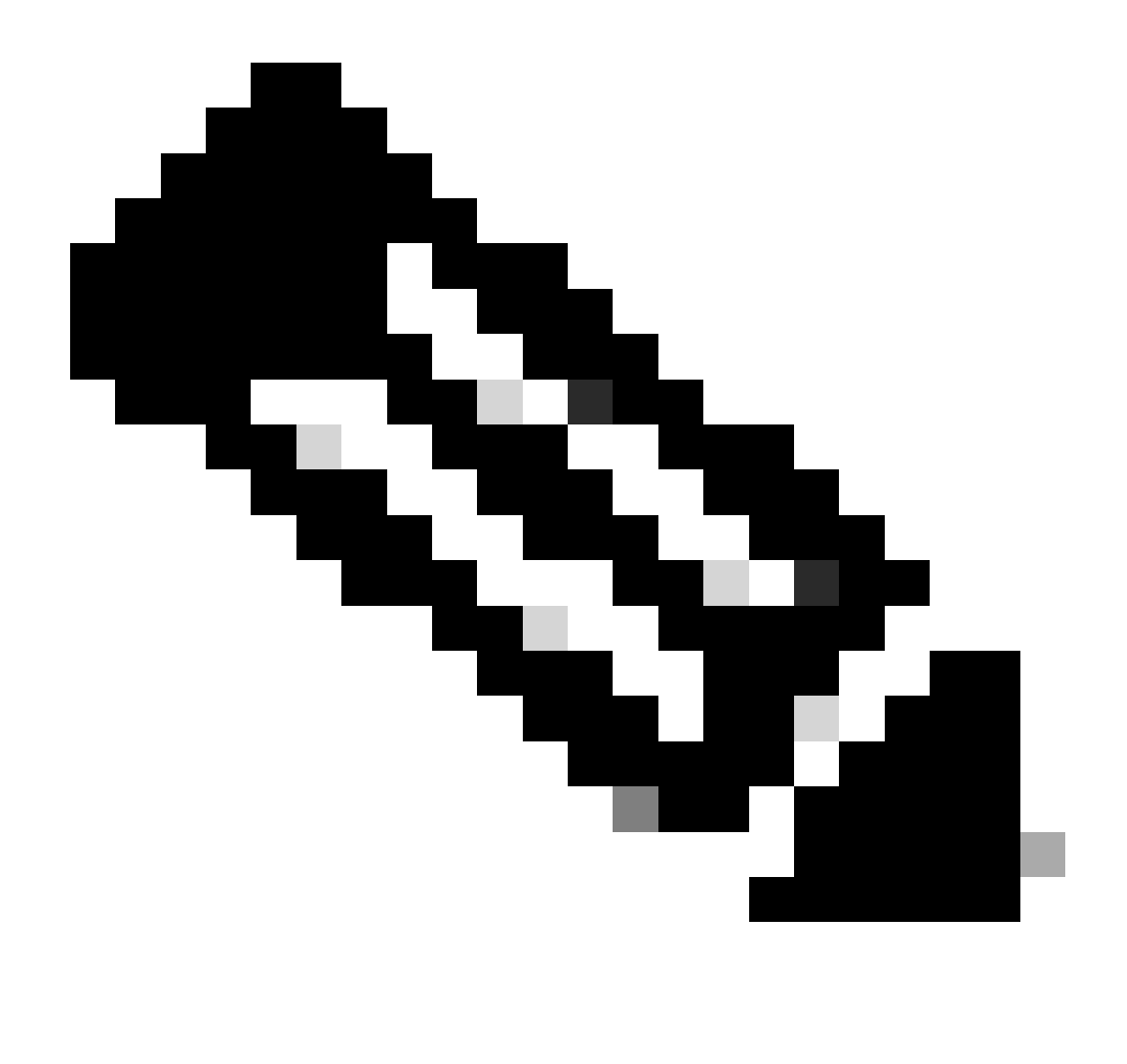

注意:橙色突出顯示了分配到指定為WLC2的9800-CL控制器的虛擬介面GigabitEthernet 2的臨時IP地址。此IP位址暫時定義為WLC2的WMI,並允許存取此執行個體的GUI,以簡 化HA SSO設定。配置HA SSO後,由於只有一個WMI用於HA SSO控制器對,因此釋放此 地址。

## 組態

在本示例中,高可用性(HA)狀態切換(SSO)配置在運行相同Cisco IOS軟體版本的兩個9800-CL例項 之間,這些例項已配置有獨立的WMI並可透過GUI訪問

- 第一個介面的IP地址為10.48.39.130, 稱為WLC1;
- 第二個介面的IP地址為10.48.39.133,稱為WLC2。

除了這些IP地址外,同一子網(和VLAN)中還使用了2個額外的1個地址,即10.48.39.131和 10.48.39.132。分別為機箱1 (WLC1)和機箱2 (WLC2)的冗餘管理介面(RMI) IP地址。

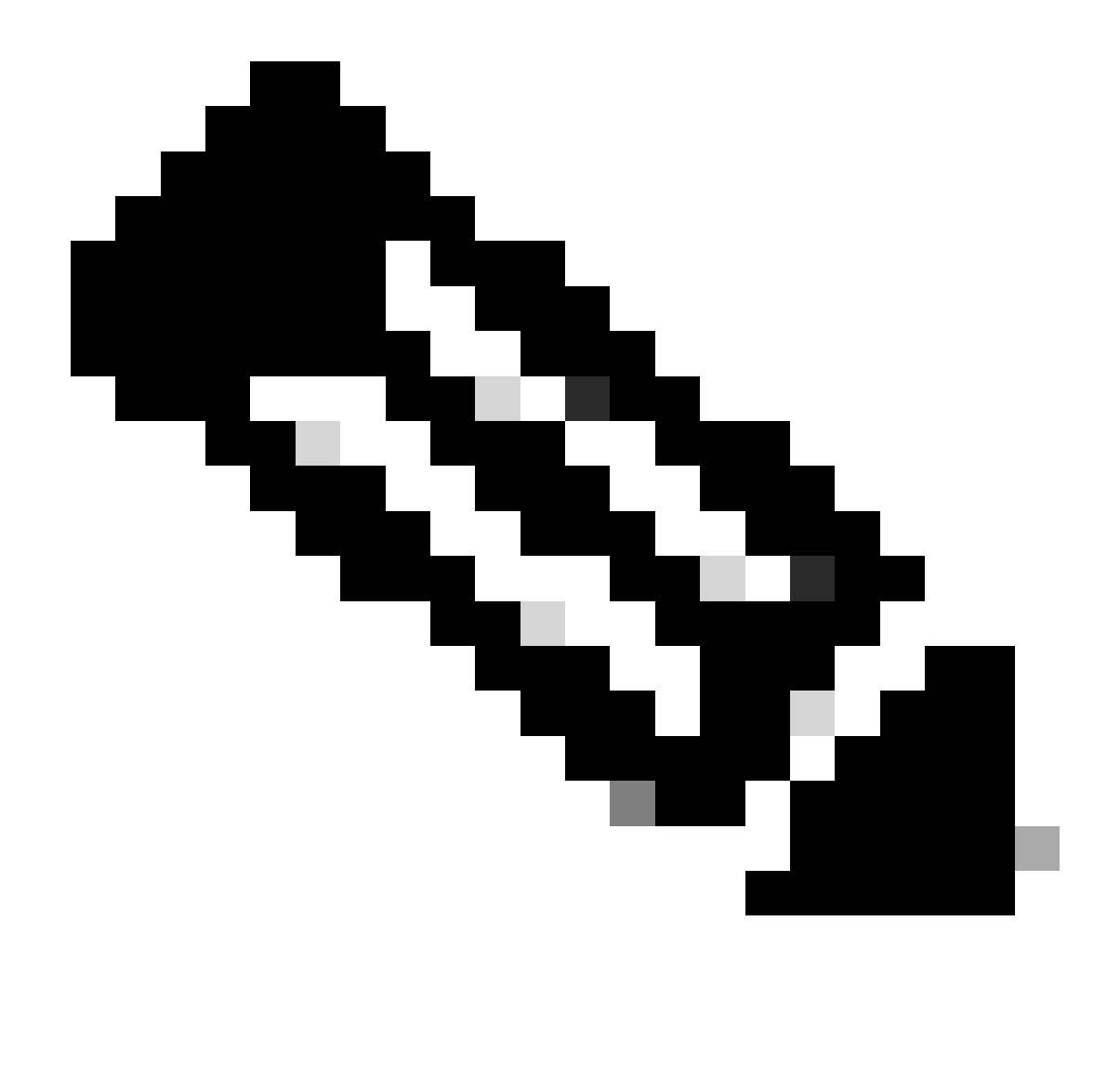

注意:一旦在兩個控制器之間配置了HA,10.48.39.133將被釋放,10.48.39.130將成為我 配置的唯一WMI。因此,在配置之後,只有3個IP地址在使用中,即WMI和RMI中的IP地址 。

兩台裝置在啟動HA配置之前的介面配置必須與本示例中提供的介面配置類似。

WLC1#show running-config | s interface interface GigabitEthernet1 shutdown negotiation auto no mop enabled no mop sysid interface GigabitEthernet2 switchport trunk allowed vlan 39 switchport mode trunk negotiation auto no mop enabled no mop sysid interface GigabitEthernet3

 negotiation auto no mop enabled no mop sysid interface Vlan1 no ip address shutdown no mop enabled no mop sysid interface Vlan39 ip address 10.48.39.130 255.255.255.0 no mop enabled no mop sysid wireless management interface Vlan39

WLC2#show running-config | s interface interface GigabitEthernet1 shutdown negotiation auto no mop enabled no mop sysid interface GigabitEthernet2 switchport trunk allowed vlan 39 switchport mode trunk negotiation auto no mop enabled no mop sysid interface GigabitEthernet3 negotiation auto no mop enabled no mop sysid interface Vlan1 no ip address shutdown no mop enabled no mop sysid interface Vlan39 ip address 10.48.39.133 255.255.255.0 no mop enabled no mop sysid wireless management interface Vlan39

在本範例中,WLC1指定為主要控制器(也就是機箱1),而WLC2是次要控制器(也就是機箱2)。這表示兩個控制器構成的HA配對 使用WLC1的組態,而WLC2中的一個HA在處理之後遺失。

**步驟1.** (可選)備份控制器的啟動組態檔和執行組態檔。

處理錯誤可能導致配置丟失。為避免這種情況,強烈建議從HA配置中使用的兩個控制器備份啟動和運行配置。使用9800 GUI或 CLI即可輕鬆完成此操作。

在 GUI 上:

從9800 GUI的*Administration → Management → Backup & Restore*頁籤(請參見螢幕快照),可下載控制器當前使用的啟動和運行配置 。

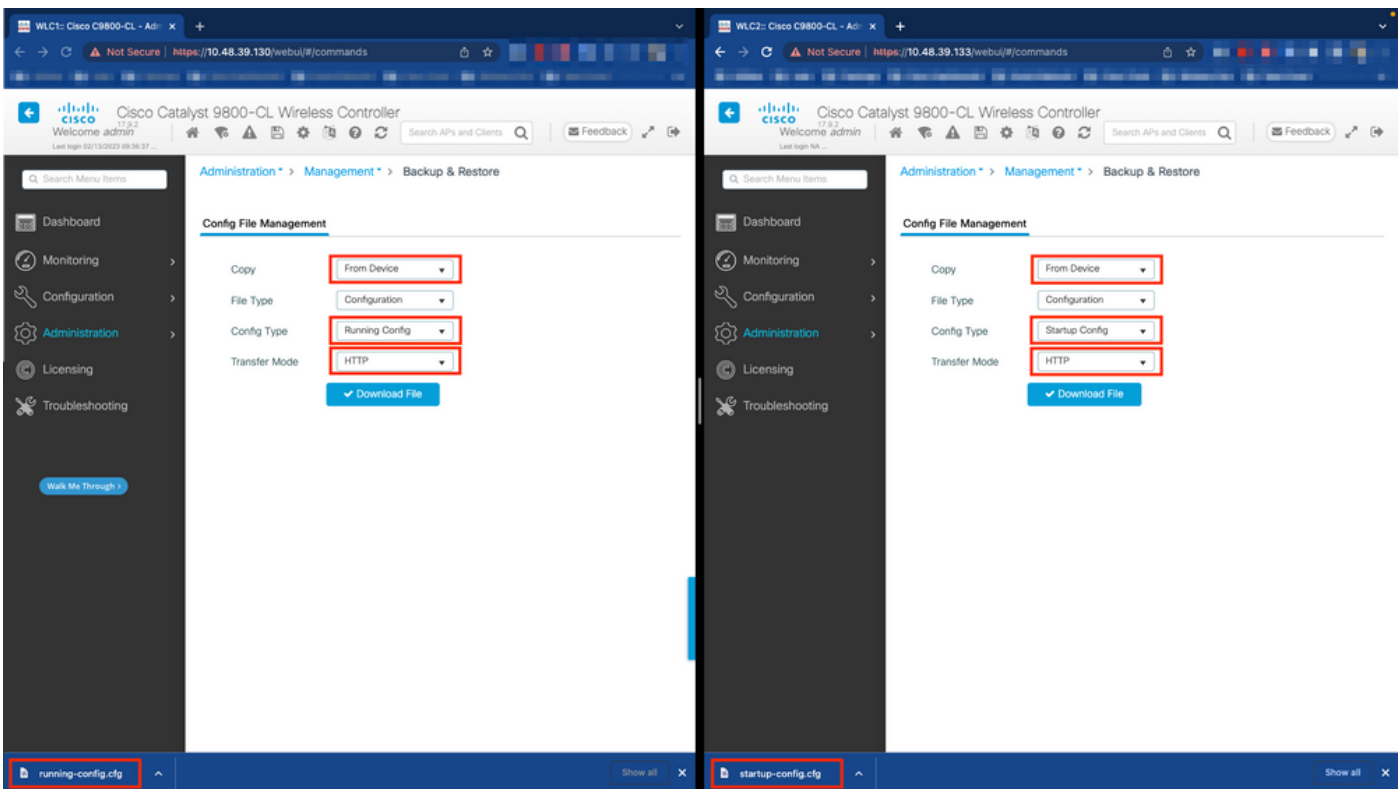

在本範例中,啟動(左側)和組態(右側)都直接透過HTTP下載到裝載用於存取WLC GUI的瀏覽器的裝置上。使用Transfer Mode欄 位,可以輕鬆地調整要備份的檔案的傳輸模式和目標。

在CLI上:

```
WLCx#copy running-config tftp://<SERVER-IP>/run-backup_x.cfg
Address or name of remote host [<SERVER-IP>]?
Destination filename [run-backup_x.cfg]?
!!
19826 bytes copied in 1.585 secs (12509 bytes/sec)
WLCx#copy startup-config tftp://<SERVER-IP>/start-backup_x.cfg
Address or name of remote host [<SERVER-IP>]?
Destination filename [start-backup_x.cfg]?
!!
20482 bytes copied in 0.084 secs (243833 bytes/sec)
```
使用TFTP伺服器IP替換<SERVER-IP> 以向其中複製啟動/運行配置檔案。

#### **步驟2.** (可選)確保網路連線。

從兩個WLC GUI或CLI中,可以執行簡單的連線測試,即從兩個裝置ping網關,並在它們之間ping裝置。這可確保兩個控制器都具有 配置HA所需的連線。

在 GUI 上:

9800 GUI的*Troubleshooting*頁籤中的*Ping*和*Traceroute*工具可用於測試控制器自身以及每個WLC與其網路網關之間的連線,如下圖所 示。

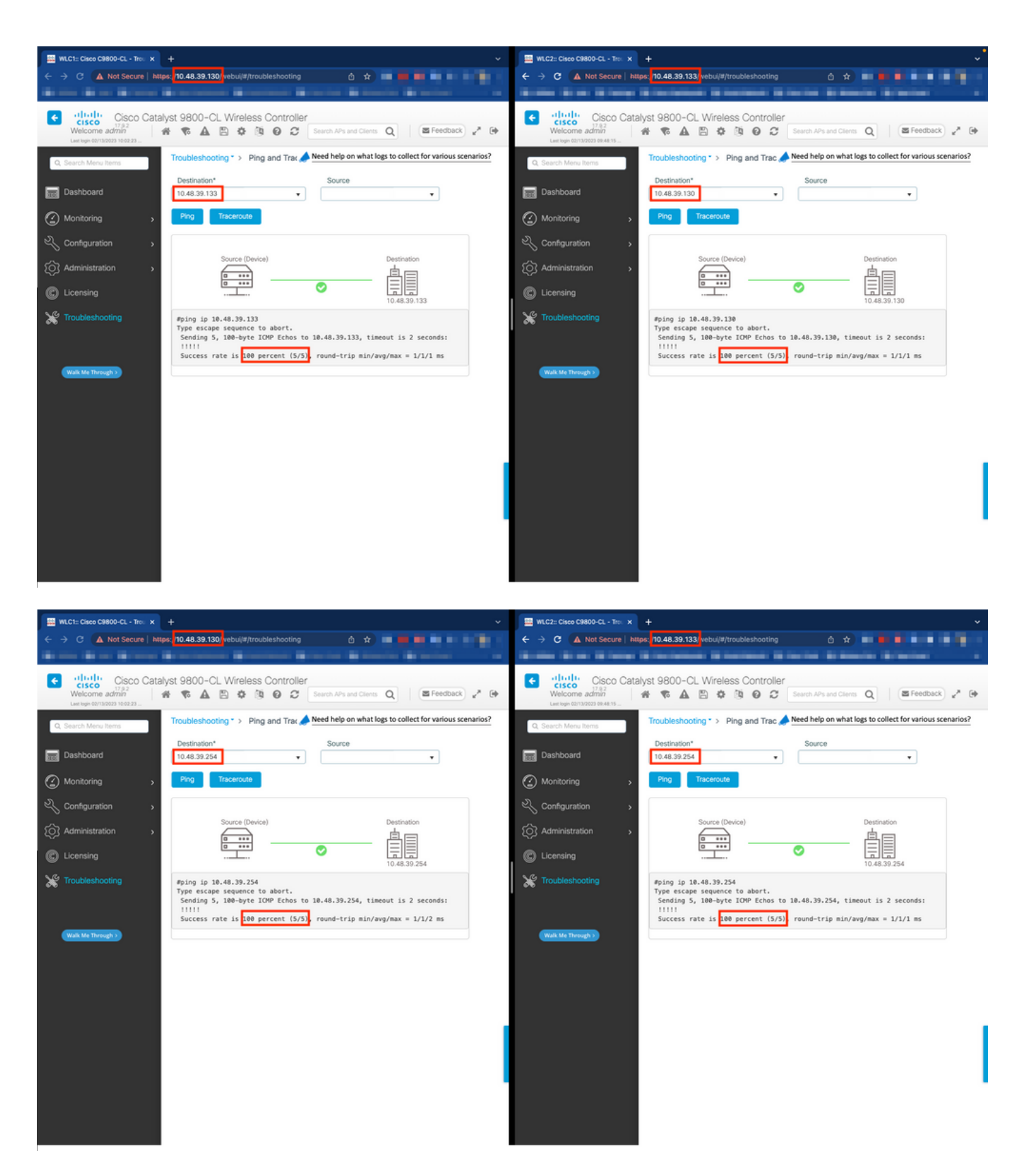

#### 在CLI上:

WLCx#ping 10.48.39.133 Type escape seguence to abort. Sending 5, 100-byte ICMP Echos to 10.48.39.133, t

#### **步驟 3.**使用RMI + RP配對型別配置冗餘。

確保每個裝置之間的連線後,可在控制器之間配置冗餘。此擷取畫面顯示如何從9800 GUI的*Administration*→*Device*頁面的

#### *Redundancy*索引標籤建立組態。

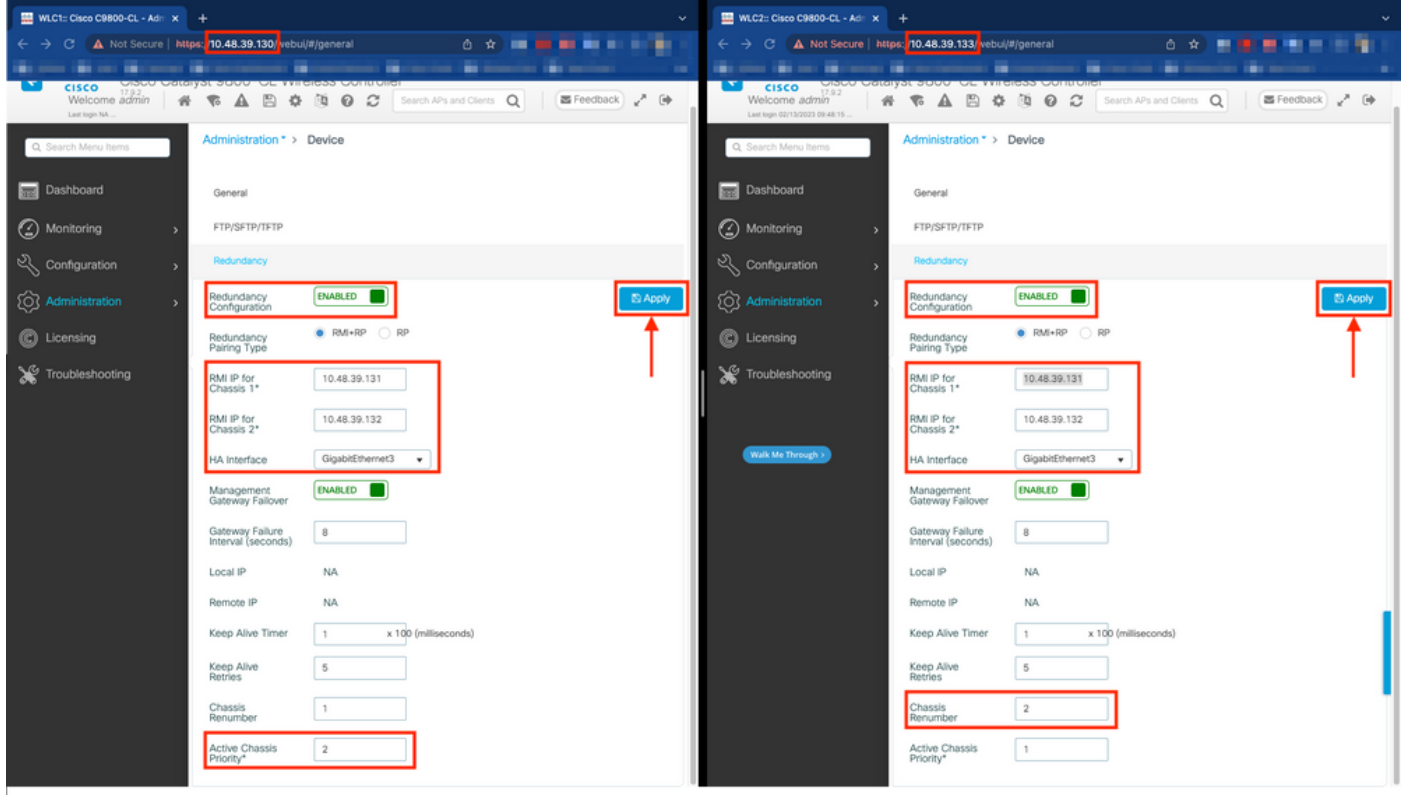

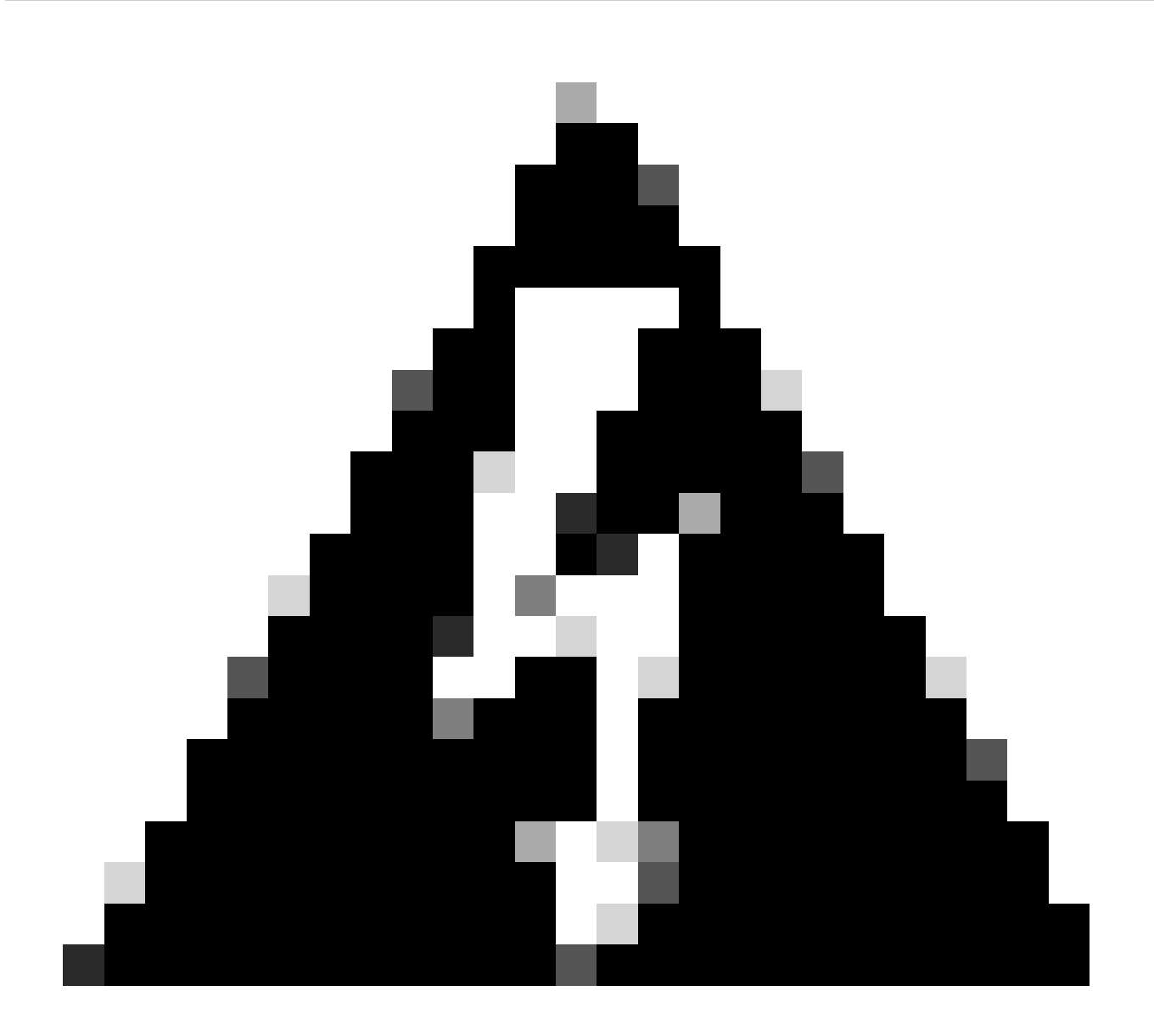

**警告**:在本例中,WLC1被指定為主控制器,這意味著此控制器將複製其配置到另一個控制器。確保應用正確的機箱優先 順序/重新編號,以便對HA對使用正確的配置,而不會丟失其中的任何部分。

讓我們檢視已設定的欄位及其用途

• **冗餘配置:**必須啟用此配置,才能在WLC之間使用冗餘。

• **冗餘配對型別:**由於本指南涵蓋使用RMI配置的HA SSO,因此配置的配對型別必須是RMI + RP,同時使用冗餘管理介面 和冗餘埠。也可以選擇僅使用冗餘埠配置冗餘。但是,如果選擇「僅RP」,則不會檢查網關的可達性,只有冗餘WLC狀態為

• **機箱1/2的RMI IP:**這些欄位將提供的IP地址分配給兩個例項的指定冗餘介面。在本示例中,機箱1和2的兩個RMI IP已 分別配置為10.48.39.131和10.48.39.132,如<mark>網路圖</mark>中所描述和所示。

• **HA介面:**使用虛擬裝置時,可以透過不同方式設定Hypervisor的虛擬網路介面卡(vNIC)與虛擬機器器的網路介面之間的對 應。因此,用於冗餘的介面可針對Cisco Catalyst [9800-CL](https://www.cisco.com/c/en/us/products/collateral/wireless/catalyst-9800-cl-wireless-controller-cloud/nb-06-cat9800-cl-wirel-cloud-dep-guide-cte-en.html)進行配置。在此,已按照<u>9800-CL部署指南</u>的建議使用<u>了</u> GigabitEthernet 3。

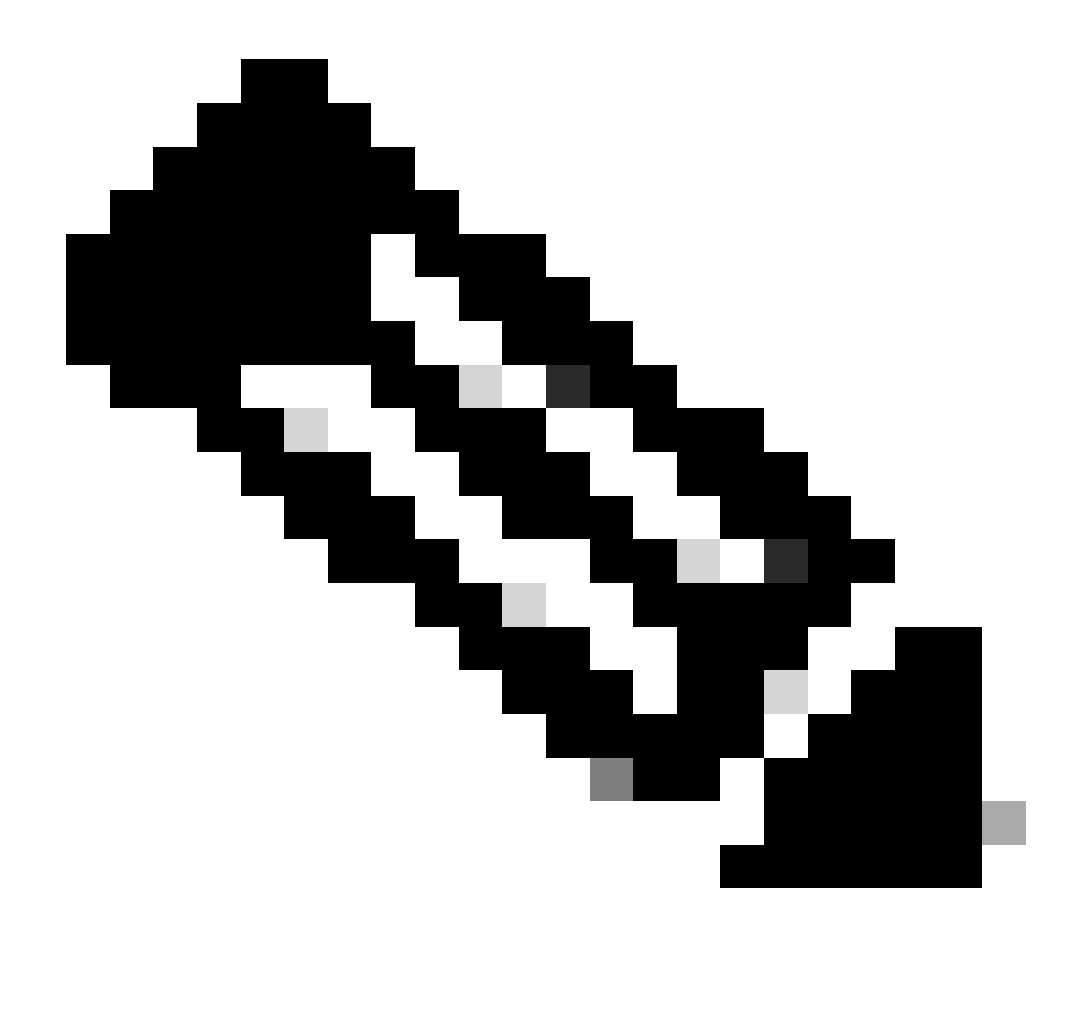

**注意**:使用物理C9800裝置時,HA和RP中使用的介面是預設介面,不可配置。實際上,硬體9800 WLC有一個獨 立於其網路介面的專用冗餘介面。

**管理網關故障切換:**如HA SSO配置指南中的詳細說明,此冗餘方法透過定期向網關傳送Internet控制消息協定(ICMP) ping來實 施預設網關檢查。主用和備用控制器都使用RMI IP作為這些檢查的源IP。 這些消息以1秒的間隔傳送。

•

**Gateway Failure Interval:**這表示在將網關宣告為不可達之前,網關檢查必須連續失敗的時間長度。預設情況下,此值配置 為8秒。由於網關檢查每秒傳送一次,因此這表示到達網關的連續失敗次數為8次。

**本地/遠端IP:**這些是針對機箱1和2配置的RP IP。這些IP位址會自動產生為169.254.x.x,其中x.x衍生自管理介面的最後兩個 八位元。

**保持活動計時器:**如HA SSO配置指南中所述,活動機箱和備用機箱會互相傳送保持活動消息,以確保兩者仍然可用。keep alive計時器是每個機箱之間傳送2個keepalive消息的時間間隔。預設情況下,保持連線消息每100毫秒傳送一次。通常建議使 用9800-CL增加此值,以避免每當虛擬機器基礎架構引入小延遲(快照等……)時發生濫用切換

**Keep Alive Retries:**此欄位在宣告對等體關閉之前配置對等體Keepalive重試值。如果同時使用keep-alive計時器和重試預設值 ,則當以100毫秒時間間隔傳送的5條保持連線消息未獲應答時(即如果冗餘鏈路中斷500毫秒),對等體將被要求關閉。

**機箱重新編號:**裝置必須使用的機箱編號(1或2)。

•

•

•

•

•

•

○

○

在WLC2 (10.48.39.133)上,機箱重新編號為2。預設情況下,機箱編號為1。RP埠的IP地址是從RMI派生的。如果兩個 控制器上的機箱號相同,本地RP埠IP派生相同,則發現失敗。對機箱重新編號,以避免出現這種所謂的主用-主用情 況。

**活動機箱優先順序:**用於定義HA對必須使用哪些配置的優先順序。優先順序最高的裝置是複製到另一個的裝置。因此,優先 順序最低的機箱配置將會丟失。

在WLC1 (10.48.39.130)上,活動機箱優先順序已設定為2。這是為了確保已將此機箱選為所建立的HA配對中的作用中 機箱(因此會使用其組態)。

完成這些配置後,使用*Apply*按鈕將配置應用於控制器。

從CLI

首先,在虛擬介面中配置一個輔助IP地址,用於在兩台裝置上配置RMI。

WLC1#configure terminal WLC1(config)#interface vlan 39 WLC1(config-if)# ip address 10.48.39.131 255.255

WLC2#configure terminal WLC2(config)#interface vlan 39 WLC2(config-if)# ip address 10.48.39.132 255.255

#### 然後,在兩個裝置上啟用冗餘

WLC1#configure terminal WLC1(config)#redundancy WLC1(config-red)#mode sso WLC1(config-red)#end

WLC2#configure terminal WLC2(config)#redundancy WLC2(config-red)#mode sso WLC2(config-red)#end

#### 配置機箱優先順序,例如WLC1成為主控制器

WLC1#show chassis Chassis/Stack Mac Address : 0001.0202.aabb - Local Mac Address Mac persistency wait t

#### 對WLC2的機箱進行重新編號,該機箱成為輔助控制器

WLC2#show chassis Chassis/Stack Mac Address : 0001.0202.aabb - Local Mac Address Mac persistency wait t

最後,在兩個裝置上配置RMI

WLC1#chassis redundancy ha-interface GigabitEthernet 3 WLC1#configure terminal WLC1(config)#redun-manag

WLC2#chassis redundancy ha-interface GigabitEthernet 3 WLC2#configure terminal WLC2(config)#redun-manag

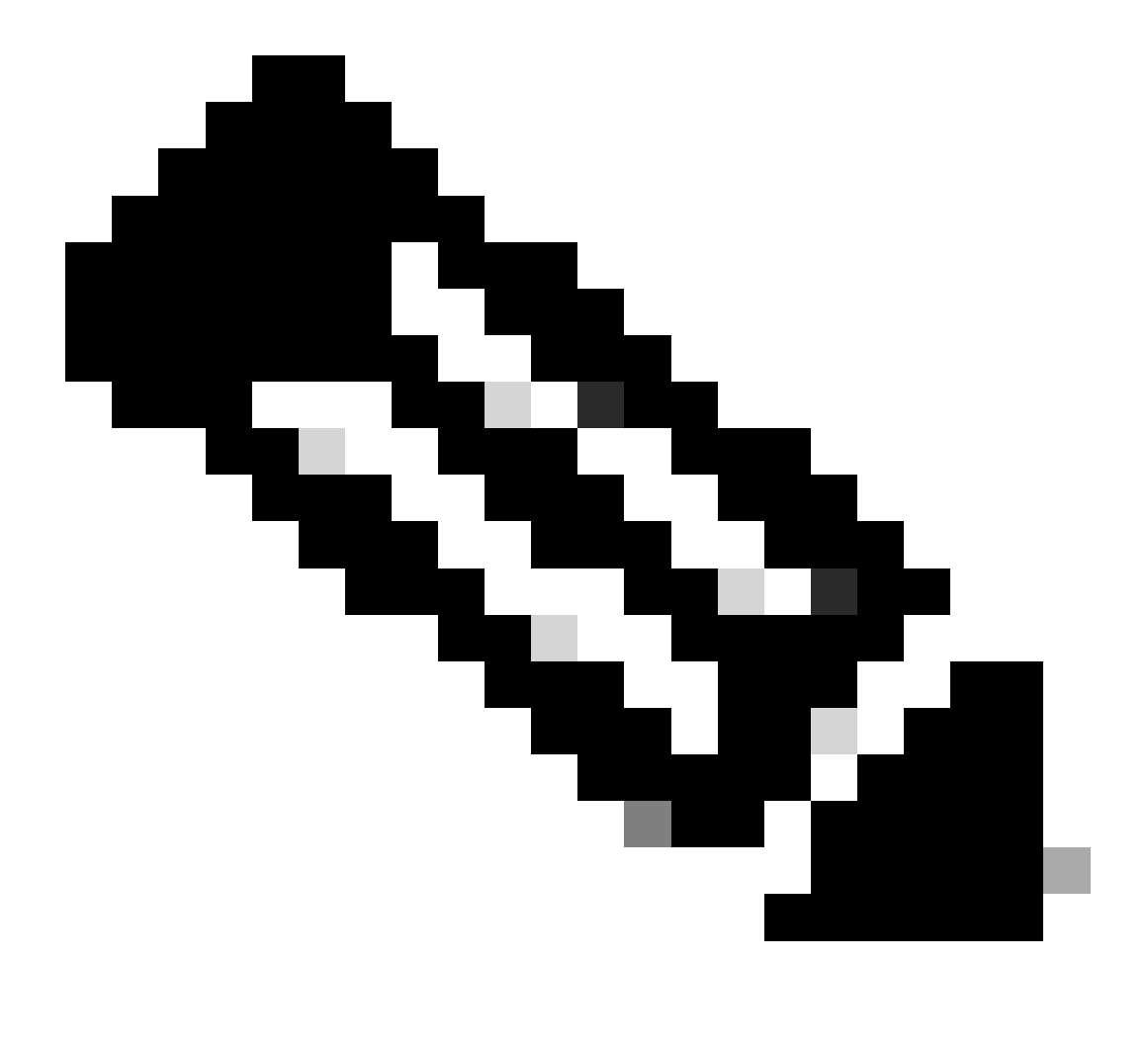

**注意**:對於GUI配置,在虛擬Catalyst 9800上,必須在可用的介面之間選擇控制器使用的介面。按照建議,此處使用 GigabitEthernet 3, 透過chassis redundancy ha-interface GigabitEthernet 3 命令進行配置。此命令不是運行配置的一部分, 但 是,可以在例項ROMMON環境變數中看到HA使用的介面。這些可以用show romvar 命令檢視。

**步驟 4.**重新載入控制器。

若要形成HA配對,且組態有效,兩個控制器必須在儲存步驟3所建立的組態後,同時重新載入。

在 GUI 上:

您可以使用兩個GUI的Administration Reload頁面重新啟動控制器,如螢幕截圖所示。

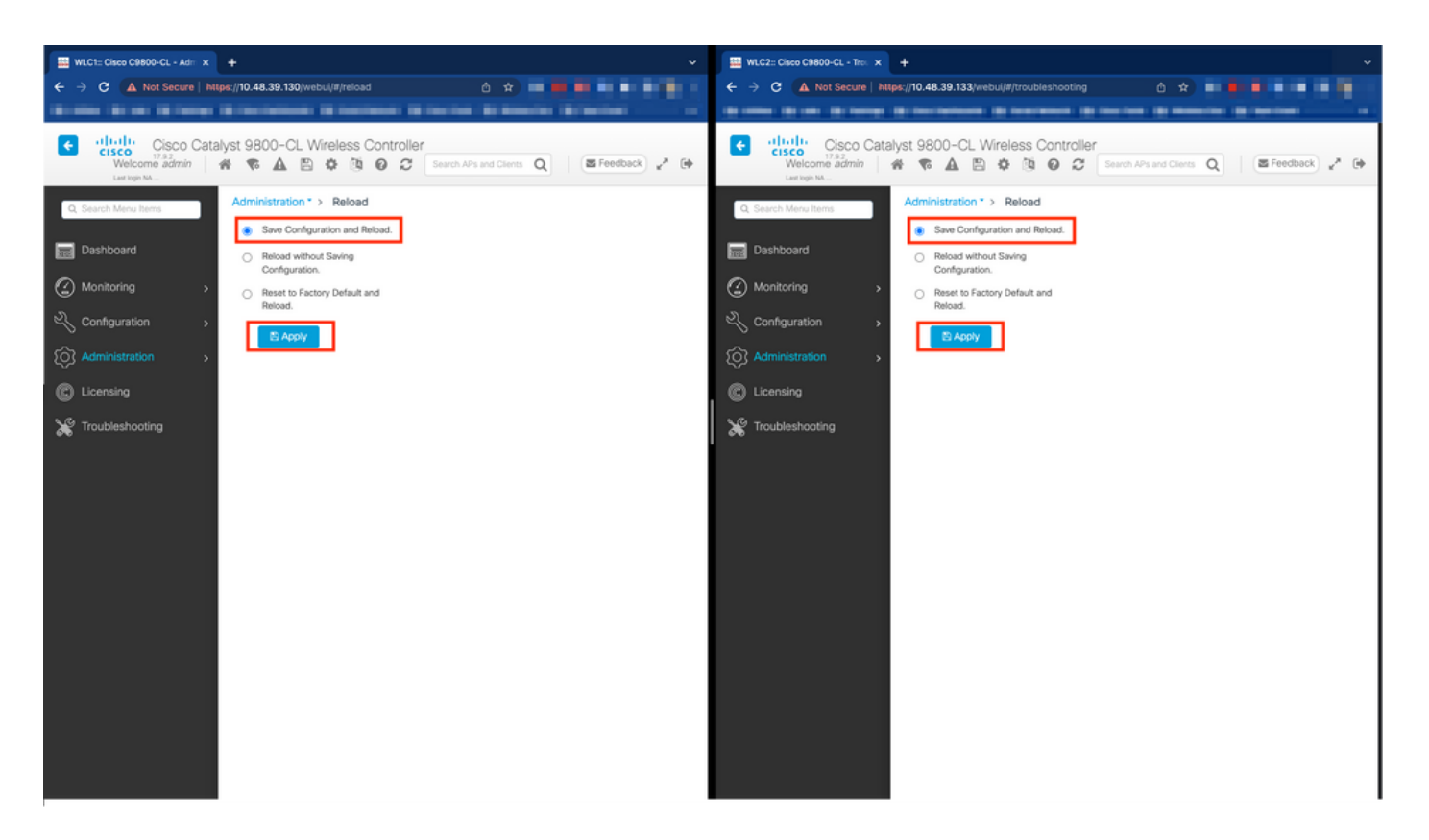

#### 在 CLI 上:

WLCx#reload Reload command is being issued on Active unit, this will reload the whole stack Proceed wit

#### 驗證

一旦HA配對的兩個控制器發現彼此並建立所需的HA配對,一個控制器(主要)即可從GUI或CLI監控兩個機箱。

#### 在 GUI 上:

要從9800 GUI監控冗餘配置,請從Monitoring > General > System頁面導航到Redundancy頁籤,如螢幕截圖所示。

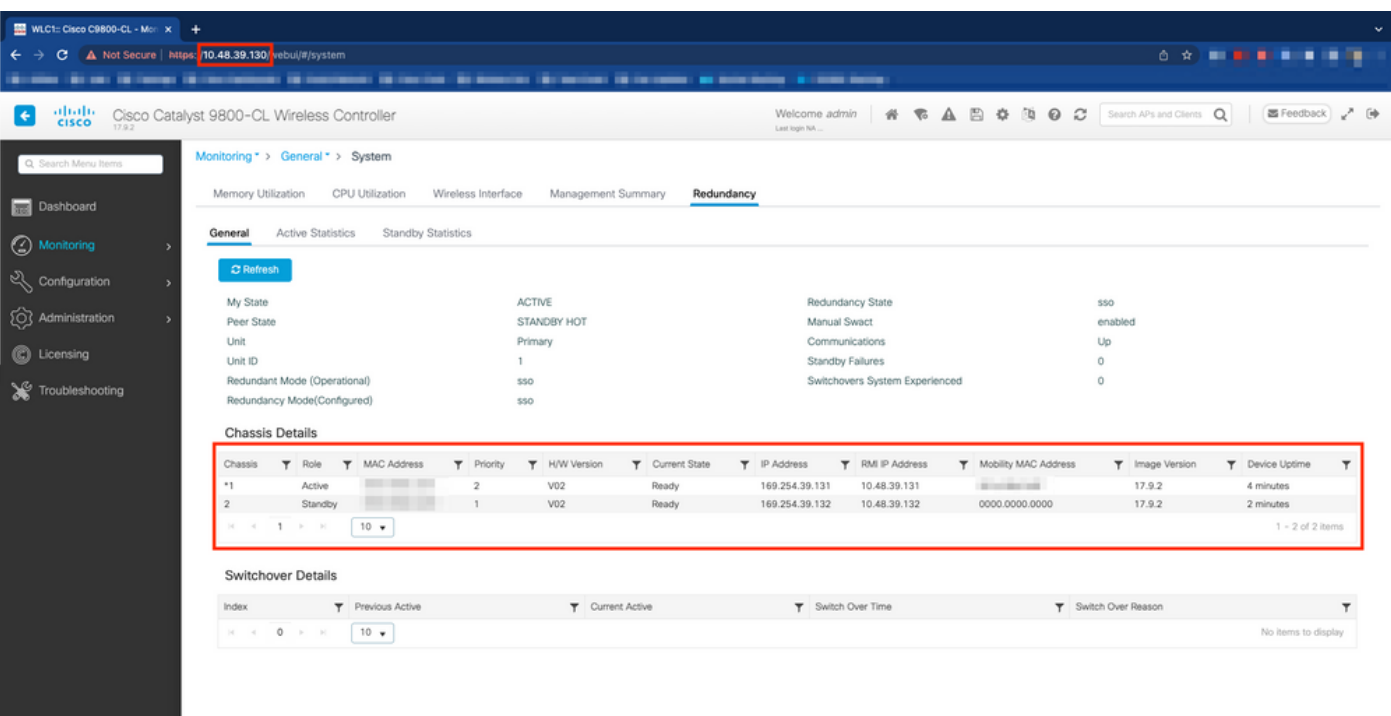

#### 在 CLI 上:

WLC#show chassis rmi Chassis/Stack Mac Address : 0050.568d.cdf4 - Local Mac Address Mac persistency wai

WLC#show redundancy Redundant System Information : ------------------------------ Available system uptiı

#### 疑難排解

#### 一站式反射

通常show tech wireless 不包含允許正確瞭解HA對的HA故障切換及其當前狀態的命令。收集此命令,以便在單個操作中使用大多數與 HA相關的命令(包括Cisco IOS軟體):

WLC#show tech wireless redundancy

#### 顯示命令

對於冗餘埠的狀態,可以使用以下命令。

WLC#show chassis detail Chassis/Stack Mac Address : 0050.568d.2a93 - Local Mac Address Mac persistency

#### 此命令顯示機箱編號和冗餘埠狀態,作為故障排除的第一步很有幫助。

要驗證keepalive埠上的keepalive計數器,可以使用以下命令。

WLC#show platform software stack-mgr chassis active RO sdp-counters Stack Discovery Protocol (SDP) Coun

#### 其他命令

使用以下命令,可以在控制器的冗餘埠上捕獲資料包

WLC#test wireless redundancy packetdump start Redundancy Port PacketDump Start Packet capture started o

使用這些命令獲得的捕獲儲存在控制器的bootflash: 名稱下haIntCaptureLo.pcap。

您也可以使用此命令在冗餘埠上運行keepalive測試。

WLC#test wireless redundancy rping Redundancy Port ping PING 169.254.39.131 (169.254.39.131) 56(84) byt

#### 瞭解更多詳細資訊

要檢視ROMMON變數配置(該配置向我們展示實際配置在變數上的反映方式),您可以使用此命令。

WLC#show romvar ROMMON variables: MCP\_STARTUP\_TRACEFLAGS = 00000000:00000000 SWITCH\_NUMBER = 2 CONFIG\_F

此命令顯示機箱的優先順序,包括RMI和RP詳細資訊、對等超時以及更有幫助的詳細資訊。

我們還可以監控WLC上運行HA SSO的進程,這兩個進程是stack\_mgr和rif\_mgr。

為此,請使用命令收集指向文本檔案的always on跟蹤,可以調整此處的time引數以涵蓋我們要進行故障排除的時間範圍。

show logging process stack\_mgr start last 30 minutes to-file bootflash:stack\_mgr\_logs.txt show logging

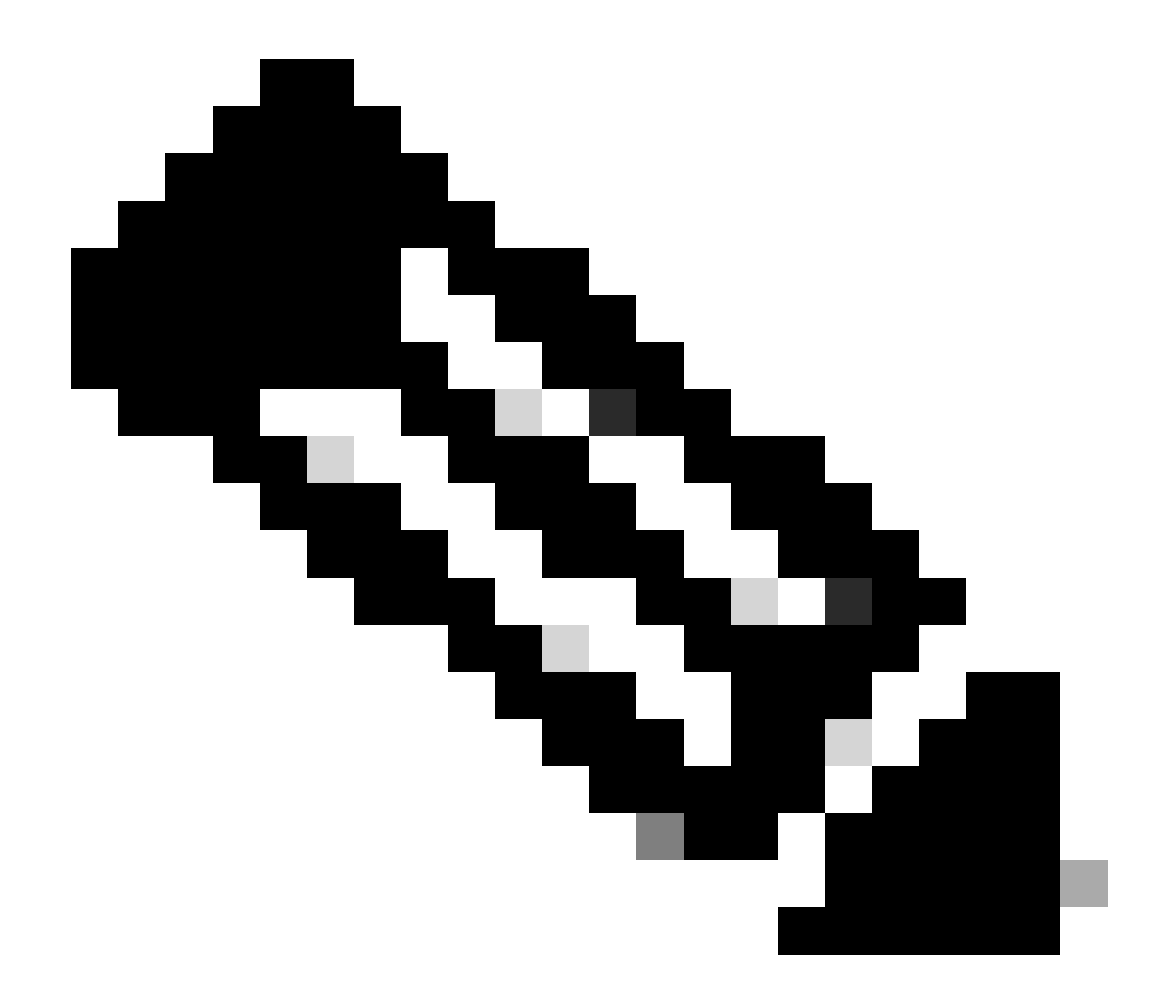

**注意**:請注意,當控制器作為備用控制器時,備用WLC的服務埠將被取消啟用並且無法訪問。

典型案例

使用者強制

如果檢視切換歷史記錄,可以看到使用者使用redundancy force-switchover 命令在控制器之間發起切換時出現「user forced」(使用者 強制)。

WLC#show redundancy switchover history Index Previous Current Switchover Switchover active active reaso

#### 已移除使用中裝置

如果您檢視切換歷史記錄,可以看到「活動單元已移除」,這表示兩個控制器之間的冗餘埠上的通訊丟失。

WLC#show redundancy switchover history Index Previous Current Switchover Switchover active active reaso

如果兩個控制器之間的連結中斷,就可能會發生這種情況;但是如果一個WLC裝置突然中斷(電源故障)或當機,也可能會發生這 種情況。監控兩個WLC以瞭解它們是否具有指示意外當機/重新啟動的系統報告很有趣。

#### 活動丟失GW

如果檢視切換歷史記錄,您會看到「活動丟失GW」,這表示與RMI埠上的網關的通訊丟失。

WLC#show redundancy switchover history Index Previous Current Switchover Switchover active active reaso

#### 如果作用中控制器與其閘道之間的連結中斷,就會發生這種情況。

#### 進一步考慮事項

適用於Catalyst 9800-CL的HA SSO

在虛擬環境中,您需要接受引入延遲,並且延遲不是HA可以正確容忍的。這是合法的,因為HA SSO往往會快速高效地檢測任何機箱 故障。為此,每個機箱都會在RP和RMI鏈路上使用keepalive,並向其RMI網關(以及其中一個WMI必須相同)發出ping命令,檢查另 一個機箱的狀態。如果丟失任何此類故障,堆疊將根據[HA SSO](https://www.cisco.com/c/dam/en/us/td/docs/wireless/controller/9800/17-6/deployment-guide/c9800-ha-sso-deployment-guide-rel-17-6.pdf)[指南中](https://www.cisco.com/c/dam/en/us/td/docs/wireless/controller/9800/17-6/deployment-guide/c9800-ha-sso-deployment-guide-rel-17-6.pdf)「系統和網路故障處理」部分所述的故障症狀做出反應。

使用Catalyst 9800的虛擬HA SSO堆疊時,由於在RP鏈路上缺少keepalive,常常會發生切換。這可能是由於虛擬化環境引入的延遲所致 。

要確定HA SSO堆疊是否受到RP keepalive丟棄的影響,您可以使用堆疊/rif管理器日誌。

! Keepalives are missed 004457: Feb 4 02:15:50.959 Paris: %STACKMGR-6-KA\_MISSED: Chassis 1 RO/O: stack\_

#### 如果兩個機箱都在運行,則切換會建立「雙活動檢測」,這是RP上丟棄的結果。

在這種情況下,調整HA keepalive引數以避免這些不必要的切換可能會有所幫助。可以配置兩個引數,

- **保持連線計時器:**每個機箱之間傳送2個keepalive消息的時間間隔。
- **Keep Alive Retries:**需要錯過的Keepalive數才能宣告對等體關閉。

預設情況下,保持連線計時器設定為1ms,重試次數設定為5。這意味著在RP鏈路上錯過5毫秒的keepalive後,會發生切換。對於虛擬 部署,這些值可能太低。如果您由於遺漏RP keepalive而遇到週期性切換,請嘗試增加這些引數以穩定堆疊。

#### 在 GUI 上:

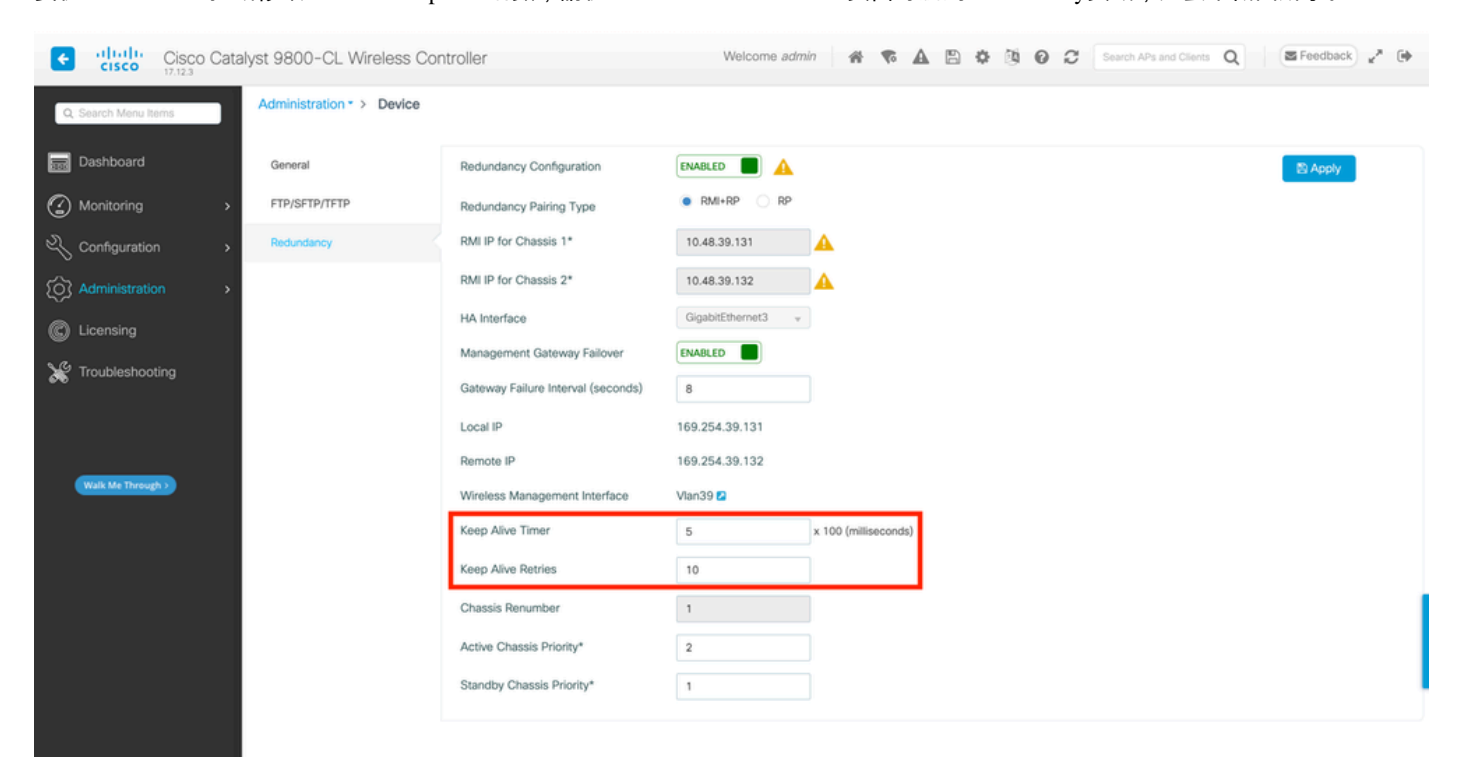

要從9800 GUI監控或修改HA SSO keepalive引數,請從*Administration > Device*頁面導航到Redundancy頁籤,如螢幕截圖所示。

#### 在 CLI 上:

WLC#chassis redundancy keep-alive retries <5-10> WLC#chassis redundancy keep-alive timer <1-10>

除了配置這些引數之外,另一個最佳化還可以幫助解決HA SSO堆疊中的此類行為。對於物理裝置,硬體允許通常使用單線將機箱連 線到另一個機箱。在虛擬環境中,每個機箱的RP埠必須由一個虛擬交換機(vSwitch)進行互聯,這再次可能會造成與物理連線相比的 延遲。使用專用vSwitch建立RP鏈路是另一種可以防止HA keepalive因延遲而丟失的最佳化。此錯誤消息也記錄[在思科](https://www.cisco.com/c/en/us/products/collateral/wireless/catalyst-9800-cl-wireless-controller-cloud/nb-06-cat9800-cl-wirel-cloud-dep-guide-cte-en.html)[Catalyst 9800-](https://www.cisco.com/c/en/us/products/collateral/wireless/catalyst-9800-cl-wireless-controller-cloud/nb-06-cat9800-cl-wirel-cloud-dep-guide-cte-en.html) [CL](https://www.cisco.com/c/en/us/products/collateral/wireless/catalyst-9800-cl-wireless-controller-cloud/nb-06-cat9800-cl-wirel-cloud-dep-guide-cte-en.html)[雲控制器部署指南中](https://www.cisco.com/c/en/us/products/collateral/wireless/catalyst-9800-cl-wireless-controller-cloud/nb-06-cat9800-cl-wirel-cloud-dep-guide-cte-en.html)。因此,最佳方法是為9800-CL VM之間的RP鏈路使用專用vSwitch,並確保沒有其他流量干擾它。

Catalyst 9800 HA SSO內部ACI部署

當HA SSO堆疊中發生轉換時,新作用中的機箱會使用無償ARP (GARP)機制來更新網路中的MAC到IP對應,並確保其收到控制器專 用的流量。具體來說,機箱傳送GARP以成為WMI的新「所有者」,並確保CAPWAP流量到達正確的機箱。

機箱變為活動狀態實際上不是傳送單個GARP,而是傳送大量的GARP,以確保網路中的任何裝置更新其IP到MAC對映。此突發流量 可能會壓垮ACI的ARP學習功能,因此,使用ACI時,建議儘量減少Catalyst 9800配置中的突發流量。

#### 在 CLI 上:

WLC# configure terminal WLC(config)# redun-management garp-retransmit burst 0 interval 0

除了限制在切換期間由9800啟動的GARP突發,還建議停用此平台上的快速切換功能。設定快速切換時,作用中控制器會向待命控制 器傳送明確通知,說明它正在關閉。使用此功能時,在構成HA堆疊的兩個WLC之間可以存在交織流量(AP和客戶端被丟棄),直到 其中一個斷開。因此,停用此功能有助於穩定您的無線基礎設施,同時使用ACI部署。

在 CLI 上:

WLC#configure terminal WLC(config)#no redun-management fast-switchover

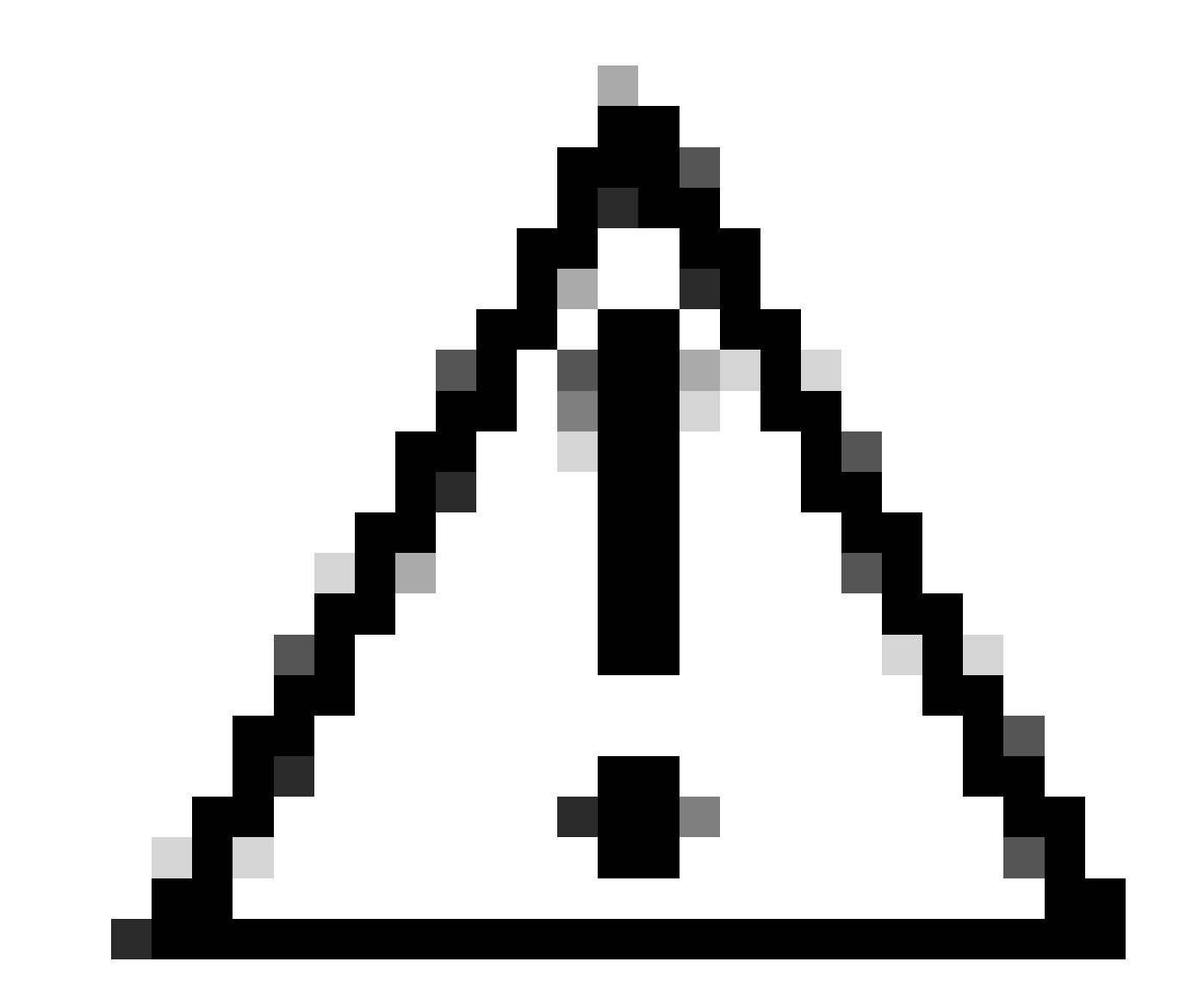

**注意**:請記住,停用快速切換時,備用控制器僅依賴於保持連線超時故障來檢測活動控制器何時關閉。因此,必須非常謹 慎地配置它們。

有關在ACI網路內部部署Catalyst 9800的HA SSO的注意事項的詳細資訊,請參閱[Cisco Catalyst 9800](https://www.cisco.com/c/en/us/td/docs/wireless/controller/9800/17-9/config-guide/b_wl_17_9_cg/m_vewlc_high_availability.html)[系列無線控制器軟體配置指南的](https://www.cisco.com/c/en/us/td/docs/wireless/controller/9800/17-9/config-guide/b_wl_17_9_cg/m_vewlc_high_availability.html)「 關於在控制器中部署ACI網路的資訊」部分。

- [17.3 HA SSO](https://www.cisco.com/c/dam/en/us/td/docs/wireless/controller/9800/17-3/deployment-guide/c9800-ha-sso-deployment-guide-rel-17-3.pdf)[指南](https://www.cisco.com/c/dam/en/us/td/docs/wireless/controller/9800/17-3/deployment-guide/c9800-ha-sso-deployment-guide-rel-17-3.pdf)
- [17.6 HA SSO](https://www.cisco.com/c/dam/en/us/td/docs/wireless/controller/9800/17-6/deployment-guide/c9800-ha-sso-deployment-guide-rel-17-6.pdf)[指南](https://www.cisco.com/c/dam/en/us/td/docs/wireless/controller/9800/17-6/deployment-guide/c9800-ha-sso-deployment-guide-rel-17-6.pdf)

### 關於此翻譯

思科已使用電腦和人工技術翻譯本文件,讓全世界的使用者能夠以自己的語言理解支援內容。請注 意,即使是最佳機器翻譯,也不如專業譯者翻譯的內容準確。Cisco Systems, Inc. 對這些翻譯的準 確度概不負責,並建議一律查看原始英文文件(提供連結)。